**Geert Jansen Çeviri: Emir SARI**

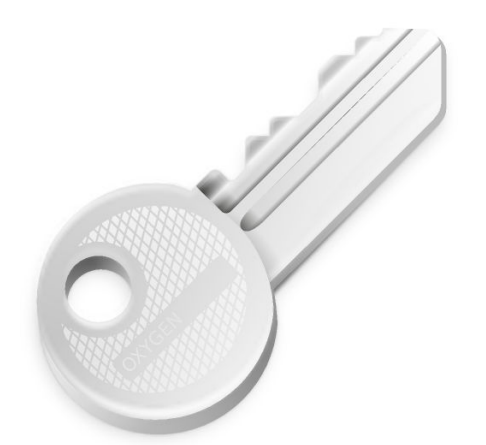

# **˙Içindekiler**

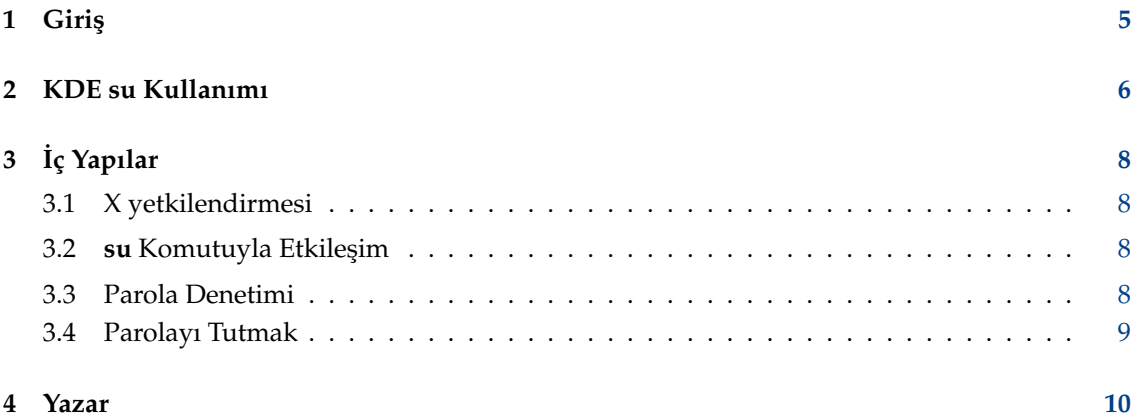

### **Özet**

KDE su UNIX® **su** komutu için bir grafiksel ön yüzdür.

## <span id="page-4-0"></span>**Bölüm 1**

## **Giri¸s**

KDE su'ya hoş geldiniz! KDE su, UNIX<sup>®</sup> su komutunun K Masaüstü Ortamı için hazırlanmış bir grafiksel ön yüzüdür. Bir programı, başka bir kullanıcının parolasını sağlayarak o kullanıcıymış gibi çalı¸stırmaya izin verir. KDE su ayrıcalıksız bir programdır, sistemin **su** komutunu kullanır.

KDE su programının bir ek özelliği vardır: Sizin için parolaları anımsayabilir. Bu özelliği kullanıyorsanız her bir komut için parolanızı yalnızca bir kez girmeniz gerekir. Bunun ve bir güvenlik çözümlemesi üzerine daha fazla bilgi için Kısım [3.4](#page-8-0) bölümüne bakın.

Bu program, komut satırından veya .desktop dosyalarından başlatılmak üzere tasarlanmıştır. Bir GUI iletişim kutusu kullanarak root parolasını sorsa da, bir GUI programından daha çok bir <-> GUI yapı¸stırıcısıdır.

**kdesu** komutu, artık **\$(kf5-config --prefix)**/bin de ˘gil de **kf5-config --path libex ec** konumunda kurulu oldu ˘gundan ve dolayısıyla PATH'inizde olmadı ˘gından, **kdesu** komutunu başlatmak için **\$ (kf5-config --path libexec) kdesu** kullanmalısınız.

### <span id="page-5-0"></span>**Bölüm 2**

## **KDE su Kullanımı**

KDE su kullanımı çok kolaydır. Sözdizim şöyledir:

kdesu [-ckomut] [-d] [-fdosya] [-isimge adı] [-n] [-pöncelik] [-r] [-s] [-t] [-ukullanıcı] [- noignorebutton] [--attachwinid]

kdesu [KDE Genel Seçenekleri] [Qt™ Genel Seçenekleri]

Komut satırı seçenekleri aşağıda açıklanmıştır.

#### **-c komut**

Bu, komutun yönetici olarak çalışacağını belirtir. Bir argüman ile geçirilmelidir. Örneğin, yeni bir dosya yöneticisi ba¸slatmak istiyorsanız komut isteminde ¸sunu girerdiniz: **\$(kf5 config --path libexec)kdesu -c Dolphin**

#### **-d**

Hata ayıklama bilgisini gösterin.

#### **-f dosya**

Bu seçenek, KDE su'nun .desktop dosyalarında etkili kullanımını sağlar. KDE su'ya dosy a parametresiyle verilen dosyayı incelemesini söyler. Dosyaya geçerli kullanıcı tarafından yazılabiliyorsa KDE su komutu geçerli kullanıcı olarak yürütür. Aksi durumda, komut ku llanıcı olarak yürütülür (öntanımlı olarak yönetici).

 $dossy$ a parametresi şöyle değerlendirilir: Eğer  $dossy$ a bir / ile başlıyorsa mutlak bir dosya adı olarak alınır. Aksi takdirde global bir KDE yapılandırma dosyası olarak kabul edilir.

#### **-i simge adı**

Parola iletişim kutusunda kullanılmak üzere bir simge belirtin. Herhangi bir uzantı olmadan yalnızca adı belirtebilirsiniz.

Örneğin Konqueror uygulamasını dosya yöneticisi kipinde çalıştırmak ve Konqueror simgesini parola iletişim kutusunda göstermek için:

```
$(kf5 -config --path libexec)kdesu -i konqueror
-c "konqueror --profile filemanagement "
```
**-n**

Parolayı tutmayın. Bu seçenek, parola iletişim kutusundaki **parolayı tut** onay kutusunu devre dışı bırakır.

#### **-p öncelik**

Öncelik de ˘gerini ayarlayın. Öncelik, 1-100 arasında herhangi bir numaradır; 100 en yüksek önceliği ve 0 ise en düşük önceliği belirtir. Öntanımlı değer 50'dir.

#### **-r**

Gerçek zamanlı zamanlama kullanın.

**-s**

kdesu ardalan sürecini durdurun. Bkz. Kısım [3.4.](#page-8-0)

**-t**

Uçbirim çıktısını etkinleştirin. Bu, parola tutmayı devre dışı bırakır. Bu genelde hata ayıklama amaçlı kullanılır; bir konsol kipli uygulama çalıştırmak istiyorsanız bunun yerine standart olan **su** komutunu kullanın.

#### **-u kullanıcı**

KDE su'nun en yaygın kullanımı bir komutu yönetici kullanıcı olarak çalıştırmak olsa da, herhangi bir kullanıcı adını ve parolayı da verebilirsiniz.

### <span id="page-7-0"></span>**Bölüm 3**

# **˙Iç Yapılar**

### <span id="page-7-1"></span>**3.1 X yetkilendirmesi**

Yürüttüğünüz program yönetici kimliği altında çalışır ve genelde X ekranınıza ulaşmak için yetkisi yoktur. KDE su, geçici bir .Xauthority dosyasına bir yetkilendirme çerezi ekleyerek bunun etrafından dolaşır. Komut çıktığında dosya kaldırılır.

X çerezleri kullanmıyorsanız kendi başınızasınız. KDE su bunu algılar ve bir tanımlama bilgisi eklemez; ancak yöneticinin ekranınıza erişmesine izin verildiğinden emin olmanız gerekir.

### <span id="page-7-2"></span>**3.2 su Komutuyla Etkile¸sim**

KDE su, yetki almak için sistemin **su** komutunu kullanır. Bu bölümde, KDE su'nun bunu nice yaptığı anlatılır.

Bazı **su** uygulamaları (örn. Red Hat®), parolaları stdin'den okumak istemez; KDE su bir pty/tty çifti olu¸sturur ve **su** komutunu kendi dosya tanımlayıcıları tty'ye ili¸stirilmi¸s bir biçimde yürütür.

Etkileşimli bir kabuk yerine kullanıcının seçtiği komutu yürütmek için KDE su, su komutunu -c argümanıyla kullanır. Bu argüman bilinen her kabukla çalışır, bu yüzden sıkıntı çıkarmaması gerekir. **su**, bu -c argümanını hedef kullanıcının kabuğuna geçiriri ve kabuk programı yürütür. Örnek komut: **su root -c program**.

Kullanıcı komutunu doğrudan su ile yürütmek yerine, KDE su kdesu\_stub denen ufak bir yalancı program yürütür. Bu program (hedef kullanıcı olarak çalışır), KDE su'dan pty/tty kanalı üzerine bilgi ister (programcığın stdin'i ve stdout'u) ve sonrasında kullanıcının programını yürütür. Diğer yana geçirilen bilgi X ekranı, bir X yetkilendirme çerezi (varsa), PATH ve çalıştırılacak komuttur. Yalancı bir programın kullanılma nedeni, X çerezinin gizli bilgi olması ve komut satırında geçirilememesidir.

### <span id="page-7-3"></span>**3.3 Parola Denetimi**

KDE su girdiğiniz parolaları denetler ve yanlışsa bir hata iletisi verir. Denetim, bir sınama programı yürütülerek yapılır: /bin/true. Bu başarılı olursa parola doğru varsayılır.

### <span id="page-8-0"></span>**3.4 Parolayı Tutmak**

Konforunuz için KDE su bir 'parolayı tut' özelliği içerir. Güvenlik konusunda ilgiliyseniz bu paragrafı okumalısınız.

KDE su'nun parolaları anımsamasına izin vermek sisteminizde (ufak) bir güvenlik açığı doğurur. Tabii ki KDE su sizin kullanıcı kimliğiniz dışındaki kimsenin parolanızı kullanmasına izin vermez; ancak dikkatli kullanılmazsa bu yönetici'nin güvenlik düzeyini normal bir kullanıcının düzeyine (sen) düşürür. Hesabınızı kıran bir deşici, yönetici erişimi alabilir. KDE su bunu engellemeye çalışır. Kullandığı güvenlik şeması görece güvenlidir ve burada açıklanmıştır.

KDE su, kdesud denen bir ardalan süreci kullanır. Süreç, komutlar için /tmp içindeki bir UNIX<sup>®</sup> yuvasını dinler. Yuvanın kipi 0600'dır; böylece yalnızca sizin kullanıcı kimliğiniz ona bağlanabilir. Parolayı tutma etkinleştirilmişse KDE su komutları bu ardalan süreci üzerinden yürütür. Komutu ve yönetici'nin parolasını yuvaya yazar ve ardalan komutu daha önce açıklandığı üzere **su** ile yürütür. Sonrasında komut ve parola atılmaz. Bunun yerine belirli bir süre tutulurlar. Bu, denetim modülündeki zaman aşımı değeridir. Bu süre içinde aynı komut için bir istek gelirse istemcinin parolayı sağlamasına gerek kalmaz. Deşicilerin ardalan sürecinden parolaları çıkarmasına engel olmak için (örneğin bir hata ayıklayıcı iliştirerek) ardalan süreci set-group-id nogroup olarak kurulmuştur. Bu, tüm normal kullanıcıların (sen de dahil olmak üzere) parolaları kdesud sürecinden almasına engel olmalıdır. Ayrıca, ardalan süreci DISPLAY çevre değişkenini başlatıldığındaki değere geri ayarlar. Bir deşicinin yapabileceği tek şey ekranınızda bir program yürütmek olabilir.

Bu şemadaki bir olası zayıf nokta ise yürüttüğünüz programların güvenlik temel alınarak yazılmamış olmasıdır (setuid yönetici programları gibi). Bu, önbellek taşmaları veya başka sorunların olabileceği ve bir deşicinin bunları kullanabileceği anlamına gelir.

Parola tutma özelliği güvenlik ve konfor arasında bir feragattir. Buna göre kullanmak isteyip istemediğinizi bir düşünün.

## <span id="page-9-0"></span>**Bölüm 4**

## **Yazar**

#### KDE su

Telif hakkı 2000 Geert Jansen

KDE su, Geert Jansen tarafından yazılmıştır. Pietro Iglio'nun KDE su 0.3 sürümü temellidir. Pietro ve ben, bu programın bakımını bundan sonra benim yapacağım konusunda anlaştık.

Yazara [g.t.jansen@stud.tue.nl](mailto:g.t.jansen@stud.tue.nl) üzerinden ulaşabilirsiniz. Bulduğunuz tüm hataları bana bildirin ki onları düzeltebileyim. Sorunuz varsa sormaktan çekinmeyin.

Emir SAR[Iemir\\_sari@icloud.com](mailto:emir_sari@icloud.com)

Bu belge [GNU Serbest Belge Lisansı \(GFDL\)](fdl-license.html) altında dağıtılmaktadır.

Bu yazýlým [Sanatsal Lisans](artistic-license.html) altýnda daðýtýlmaktadýr.